# APPLICATION OF THE METHOD OF WEB QUEST AND INTERACTIVE ASSESSMENT PLICKERS USED IN INTERNATIONAL EXPERIENCE IN TEACHING INFORMATION TECHNOLOGY IN EDUCATION

### Rakhimova Nodira Khurram Kizi

PhD student TSPU them. Nizami msrahimova.93@mail.ru

## **ABSTRACT**

The article reveals the importance of studying foreign experience in the field of education, as well as teaching methods and evaluation criteria used in developed countries.

**Keywords:** International experience, computer science and information technology, interactive method WebQuest, Plickers.

# INTRODUCTION, LITERATURE REVIEW AND DISCUSSION

In the 21st century, fundamental changes are taking place in our state. As an example, we can witness an improvement in the activity of a teacher and the very process of teaching, the systemic formation of freedom-loving students, a thirst for knowledge, love of country and love of humanity. In this regard, attention is paid to foreign experience for the development of the education system and for the introduction of information and communication technologies in the education process, which everyone knows [1]. Effective use of modern information technologies improves the quality of teaching, improves its meaning and value: it also provides for the organization of education in accordance with modern requirements, with the aim of improving the efficiency of education in educational institutions, the introduction of new educational technologies in the educational process, the use of interactive methods and methods in them [2]. From this point of view, for us it is considered one of the most important tasks in the development of any branch of its development based on international experience. In this way, we can achieve further development in the training of information technologies and achieve success in the further improvement of our teaching methods.

German professors and teachers use the Project method, Group puzzle, Method experiment, WebQuest methods in computer science classes with effect. They have classes in computer science in special classes, equipped with modern information technologies, interactive technologies and with equipment with special touch desks. The use of information and computer technology opens up new opportunities for the teacher in teaching their subject. One of the pedagogical technologies for which information and computer tools are used is an educational web quest.

There are several definitions of the concept of a web quest that can be combined into one. Thus, the educational web quest is a problem task that includes the elements of role-playing and has the goal of consolidating the theoretical knowledge gained in any discipline, as well as introducing students to research and design activities using the Internet resources [3].

One of the key features of the educational web quest technology is that its use, taking into account didactic design principles, allows you to:

- organize the learning process based on a combination of ideas of the project method and game learning, teamwork, information and communication technologies;
- to form students' cognitive motivation and universal learning activities;
- develop students' imagination, provide them with the opportunity to conduct their own research, guided by logical arguments and conjectures;
- develop skills of critical and creative thinking;
- use the time of students with benefit, so that they focus on the use of information, its analysis and synthesis, and not only on its search;
- provide an opportunity for students to study the tasks assigned to them and give their clear answer;
- to develop the ability of students to process information on their own and in ways[4].

A feature of educational web quests is that some or all of the information for independent or group work of students with them is located on various websites.

The teacher can create a personalized webpage using various forms of the web quest. This means that when using a web quest, he can use the created site. You can create your own personal website on the Internet by choosing a satellite site with the ZiyoNet team.

To do this, you must:

- 1. The teacher creates an identification number by going to the ID.uz website;
- 2. Below is a letter from the teacher's email address about how the identifier was created;

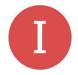

# Подтверждение регистрации ID.UZ

iduzfeedback@uzinfocom.uz 🔾

Koмy: msrahimova.93@mail.ru 19 июня, 17:23

Уважаемый/ая Raximova Nodira Xurram gizi,

Благодарим Вас за регистрацию на ID.UZ

Чтобы завершить процесс регистрации, пожалуйста, пройдите по ссылке:

http://id.uz/ru/users/register/eula?token=3f8b03ffb5cdff59ff7aa329bf9d0910

При возникновении вопросов смотрите Помощь (http://id.uz/ru/info/index/section/id/2)

Удачи!

Команда Центра UZINFOCOM.

# Picture 1. Message about creating an ID on ID.uz

- 3. Go to ZiyoNet.uz and select the satellite service website;
- 4. Then click the button to create a satellite site:
- 5. To create a website will require authorization;
- 6. Learns about the rules of creating a satellite site and executes the request;
- 7. Within three days after the request, a letter from the teacher's email address confirms or rejects the request. Therefore, he will continue his work;
- 8. You will be logged in as an administrator to create your site.

You work with several sections to create your site. In just a few steps you can create your website in the Dashboard window, you can add new sections in the message window. You can create new pages in the Pages window;

9. Thus, you create pages of your site, upload media files, select favorite templates and enter data. Describing your sections, you can pause the functions of your site. How much your site depends on your creative and professional abilities.

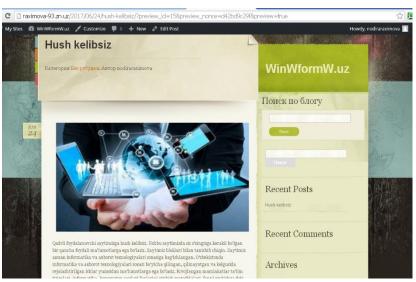

Picture 2. Approximate appearance of your site

We chose Plickers online as an interactive method for quick and easy student assessment during the course. The program works on a very simple technology. The basis is a mobile application, a website and printed cards with QR codes. Each student is issued one card. The card itself is square and has four sides. Each side has its own answer variant (A, B, C, D), which is indicated on the card itself. The teacher asks a question, the student chooses the correct answer and raises the card with the appropriate side up. The teacher with the help of a mobile application scans the students' answers in real time (using the technology of augmented reality for reading). The results are stored in a database and are available both directly in the mobile application and on the site for instant or pending analysis.

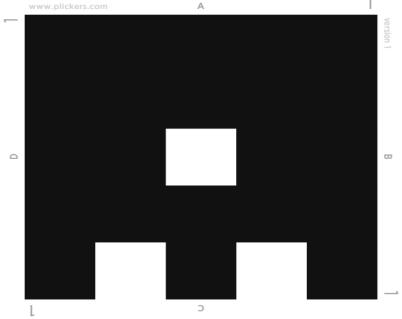

Picture 3. QR code

What you need to work with Plickers:

- -one mobile phone from a teacher running iOS or Android with the Plickers application installed;
- a set of cards with QR codes; projector with Plickers open site in live view mode.

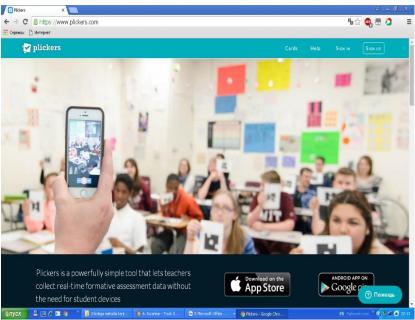

Picture 4. plickers.com website

Let's summarize the following steps:

- 1. We create questions.
- 2. We create classes.
- 3. Ask questions in class.
- 4. On your PC, open Plickers in live view mode.
- 5. We will project it with a projector.
- 6. We issue cards to children (Appendix 5)
- 7. Open the Plickers mobile app.
- 8. Select a class.
- 9. Select a question.
- 10. Scan the answers.
- 11. We repeat paragraph 9-10 with other questions.
- 12. Analyzing the statistics.

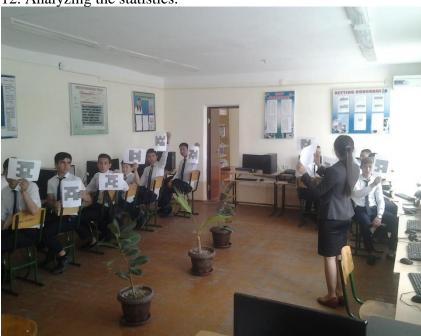

Picture 5. The process of explaining QR code to students

As you can see, the interactive assessment method is widely used in international practice. If we use this interactive teaching method, we will certainly be able to use it for a long time, and we will be able to deliver content in a more interesting and understandable way to students [5].

As is known, in the context of a single article, it is impossible to cite material on the results of all regional and international studies. For this reason, in our article we tried to study only one of the internationally used interactive methods – Web Quest. In our next articles we are going to discuss other interactive teaching methods and want to talk more about these interactive assessment methods.

### REFERENCES

- 1. Ишмуҳаммедов Р., Абдуҳодиров А., Пардаев А.Тарбияда инновацион технологиялар-Т.:Истеъдод. 2010 й.
- 2. Ишмуҳаммедов Р., Абдуқодиров А., Пардаев А. Таълимда инновацион технологиялар-Т.:Истедод. 2008 й
- 3. Ваганова О.И., Иляшенко Л.К. Основные направления реализации технологий студентоцентрированного обучения в вузе // Вестник Мининского университета. 2018.Т. 6, №3. С.2 DOI: 10.26795/2307-1281-2018-6-3-2
- 4. Гладкова М.Н., Абрамова Н.С., Кутепов М.М. Особенности профессиональной подготовки бакалавров в условиях электронного обучения //Балтийский гуманитарный журнал. 2017. Т. 6. № 2 (19). С. 103-105.
- 5. Raximova N.X., Ta'limda axborot texnologiyalarini o'qitish hamda baholashda xalqaro tajribadan foydalanish. 'Pedagogika' jurnali 3-son Toshkent-2019 yil 84-93 betlar